## 学生参赛报名简要流程

1. 进入官网: http://www.china-cssc.org/list-351-1.html。

2. 点击<mark>学生</mark>参赛<mark>报名</mark>, 如实填报并提交。

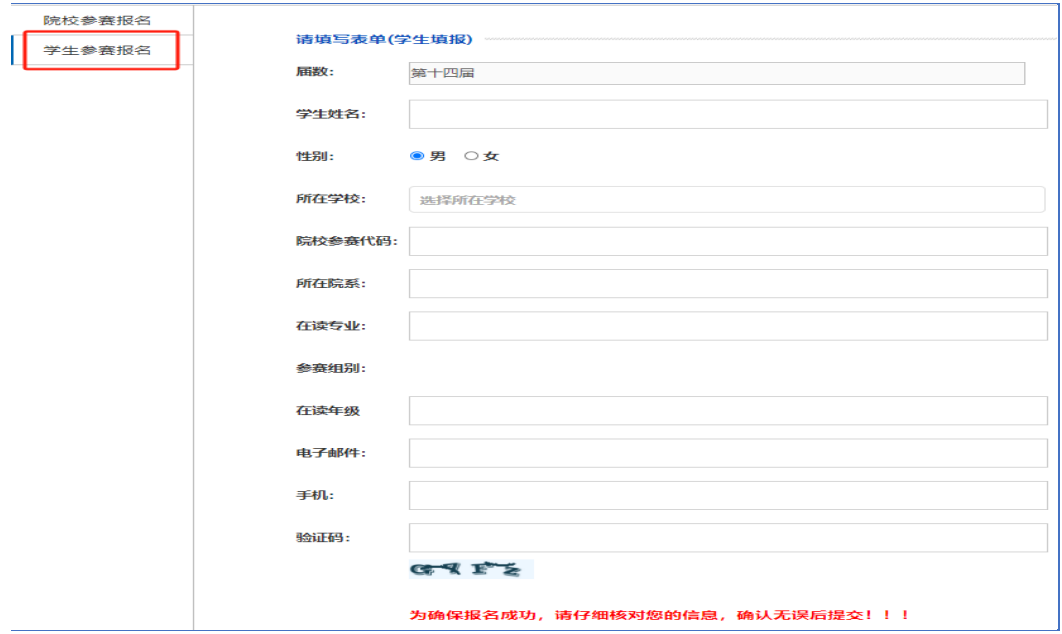

注 **1**:院校参赛代码(各校代码唯一,共 18 位),参赛学生找本校负责大赛老师索取。 玉溪师范学院院校参赛代码为【202310122333388863】

注 **2**:参赛学生务必确认好自己所在的参赛组别,否则视为无效信息。

注 **3**:参加本科组和专科组的学生登录网考系统时,需要输入本人手机号码和手机接收 到的短信验证码才能进入网考页面,因此,报名时填报的手机号码一定要填本人现在正常使 用的号码。